BIM/CIMプラットフォームの構築

## 国土交通省 航空局 令和5年6月

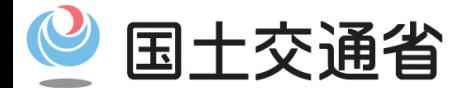

*Ministry of Land, Infrastructure, Transport and Tourism*

資料1

## BIM/CIMプラットフォームの構築の目的

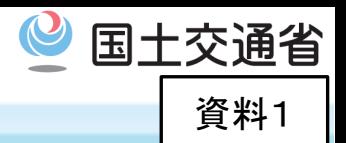

1

### 目 的

空港の整備及び保全に係る各種情報の共有・活用による業務の効率化を推進するため、空港施設CALS システムのサブシステムとして、空港施設BIM/CIMプラットフォームを構築する。

【令和7年度運用開始予定】

### **概 要**

### (1) BIM/CIMプラットフォームの構築

①BIM/CIMプラットフォーム導入検討 (令和4年度)

・クラウドサービスの利用を想定したシステム構成 (ハードウェア構成・ソフトウェア構成)の検討

・データの管理機能の検討

・表示・登録・閲覧機能等の検討

②BIM/CIMプラットフォームシステム設計(令和5年度)

・システムの構築に向けた各種機能(管理・表示・登録・閲覧等)の詳細設計

③BIM/CIMプラットフォームシステム構築 (令和6年度〔予定〕)

・BIM/CIMプラットフォームシステムのプログラム開発

・BIM/CIMプラットフォームシステムの構築・クラウド環境へ導入

### (2) 全体工程(案)

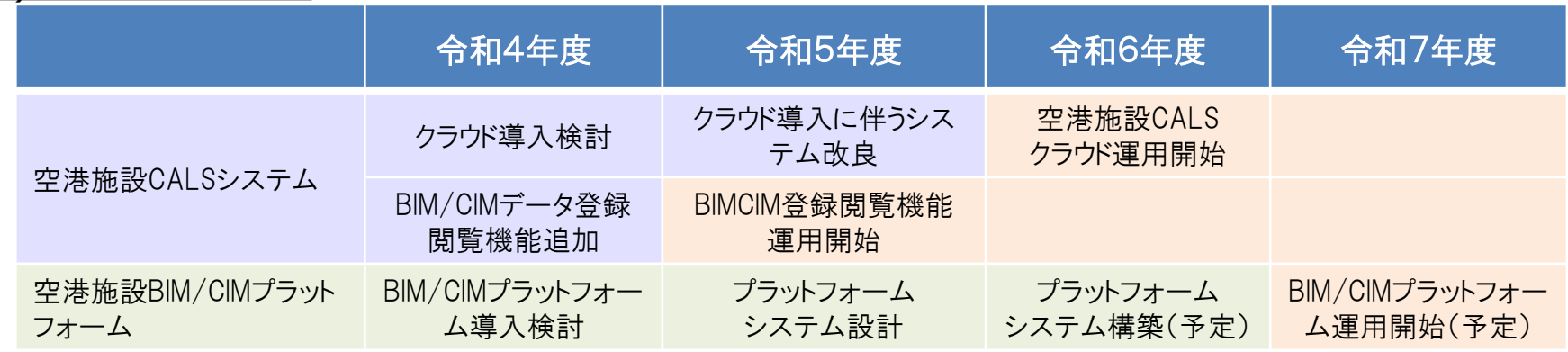

BIM/CIMプラットフォーム構築までの対応 <sup>望国土交通省</sup>

(1)BIM/CIMプラットフォームを構築・運用開始するまでの間は、空港施設CALSシステム(電子成果品)を活用して、 BIM/CIMデータを登録・閲覧 (令和4年度システム改良・令和5年度運用開始)

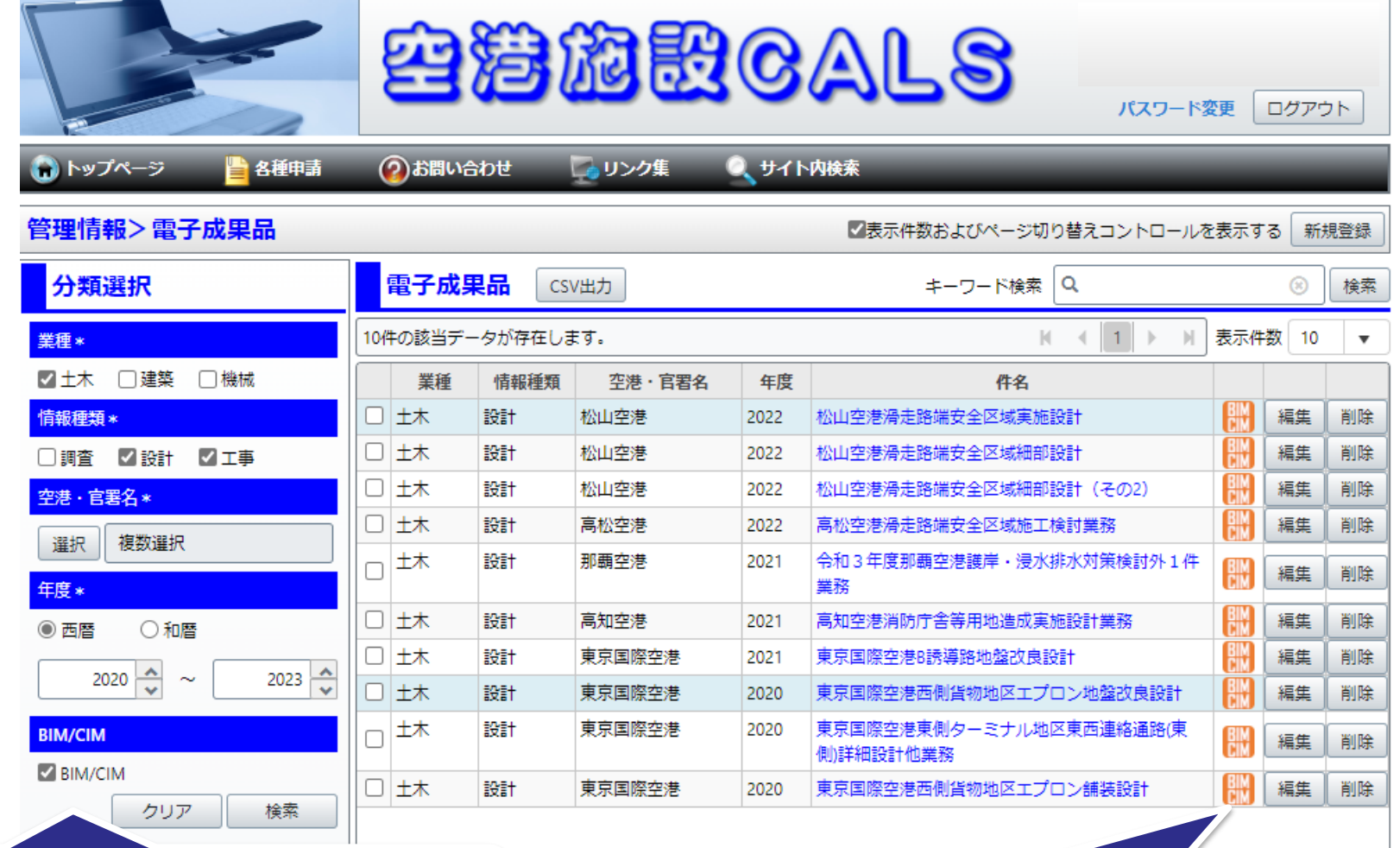

**BIM/CIM**にチェックを入れて検索すると **BIM/CIM**データが保存されている電子成 果品のみを表示

**BIM/CIM**データが保存されている 電子成果品にアイコンを表示

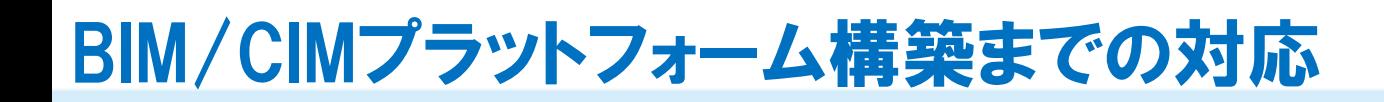

- 国土交通省 資料1
- (2)空港施設CALSシステム (CALS情報) のインストーラに、BIM/CIMデータ閲覧用の無償ビューワソフト (①Autodesk DWG TrueView ②Autodesk Navisworks Freedom)を格納。 国直轄職員は、ビューワソフトをダウンロードして、BIM/CIMデータを閲覧

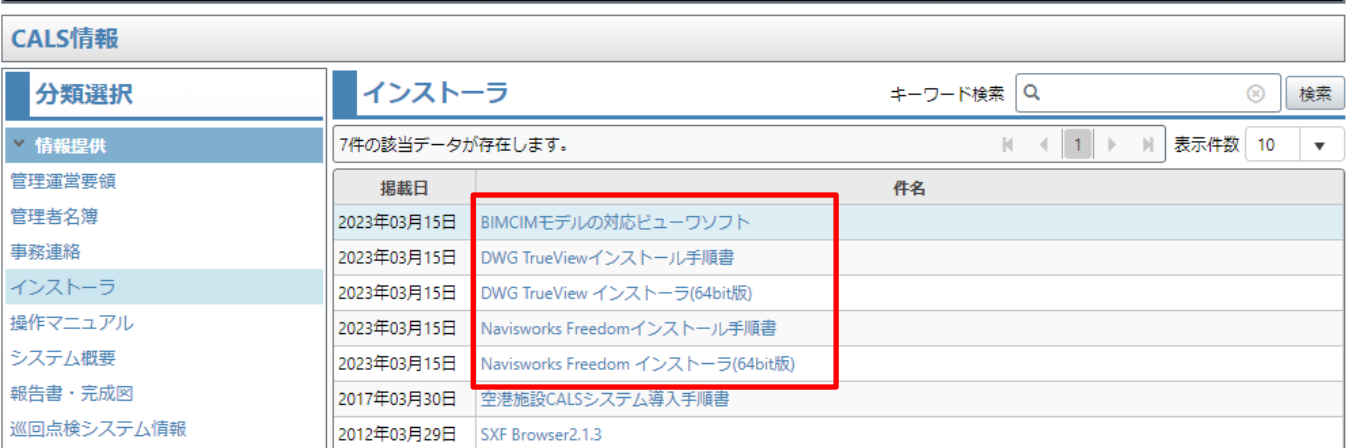

### Autodesk Navisworks Freedomの表示例 (ファイル形式:nwd)

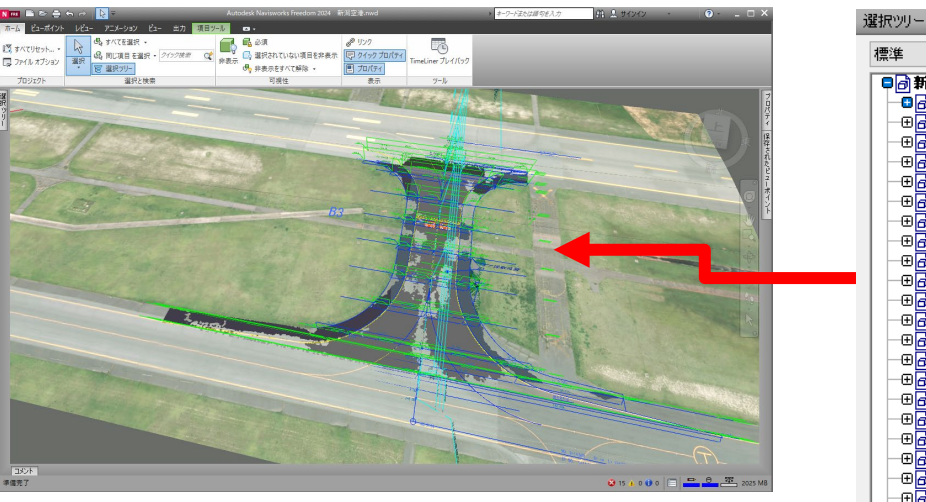

令和3年度 新潟空港誘導路改良実施設計の例

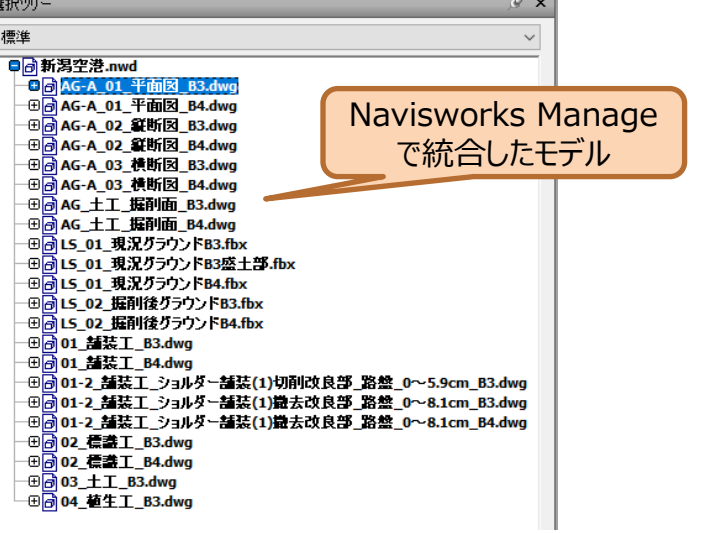

# BIM/CIMビューワソフトの概要 マンファントの概要 マンファンス プロエンジェン ミニング

AutodeskのCADソフトAutoCADに特化し たビューワソフト。3Dで作成したBIM/CIMモデ ルの閲覧が可能

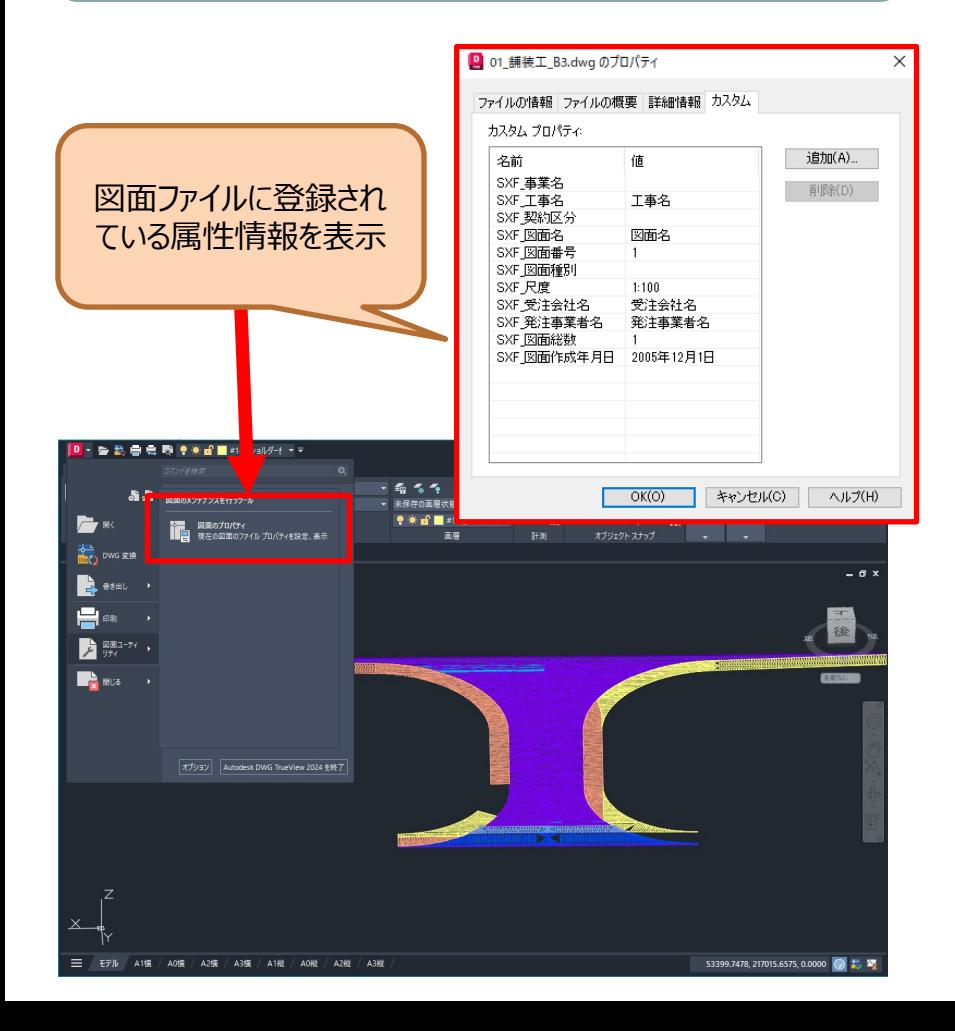

N ①Autodesk DWG TrueView ②Autodesk Navisworks Freedom FRE

> AutoCAD、Revit、その他のアプリケーションで 作成し、Navisworksで統合したモデルの閲覧 が可能

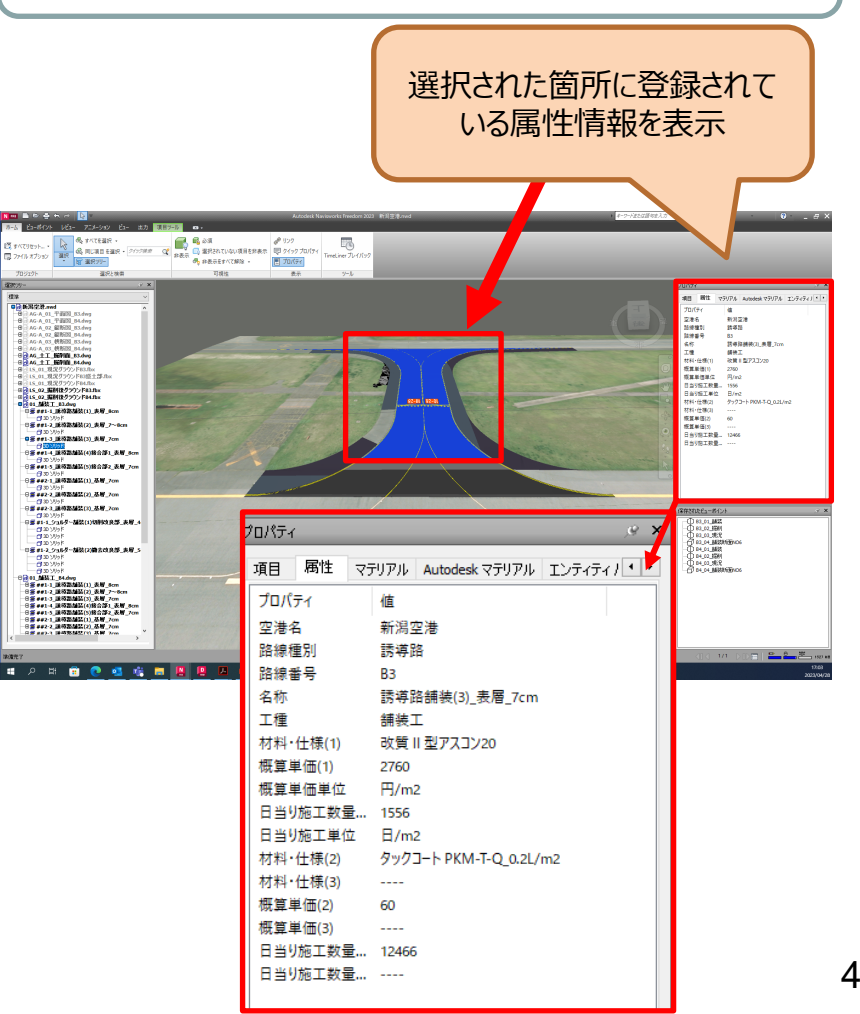

## BIM/CIMモデルの種類

国土交通省 資料1

・BIM/CIMモデルには、地形モデル、土工形状モデル、線形モデル、地質・土質モデル、構造物モデルの各モデルと、これらの モデルを統合した統合モデルがある。(下表は、モデルの種類とソフトウェアの例)

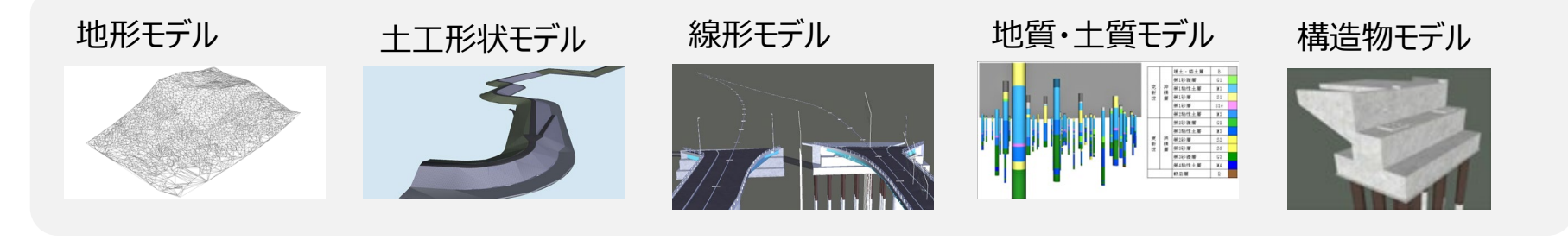

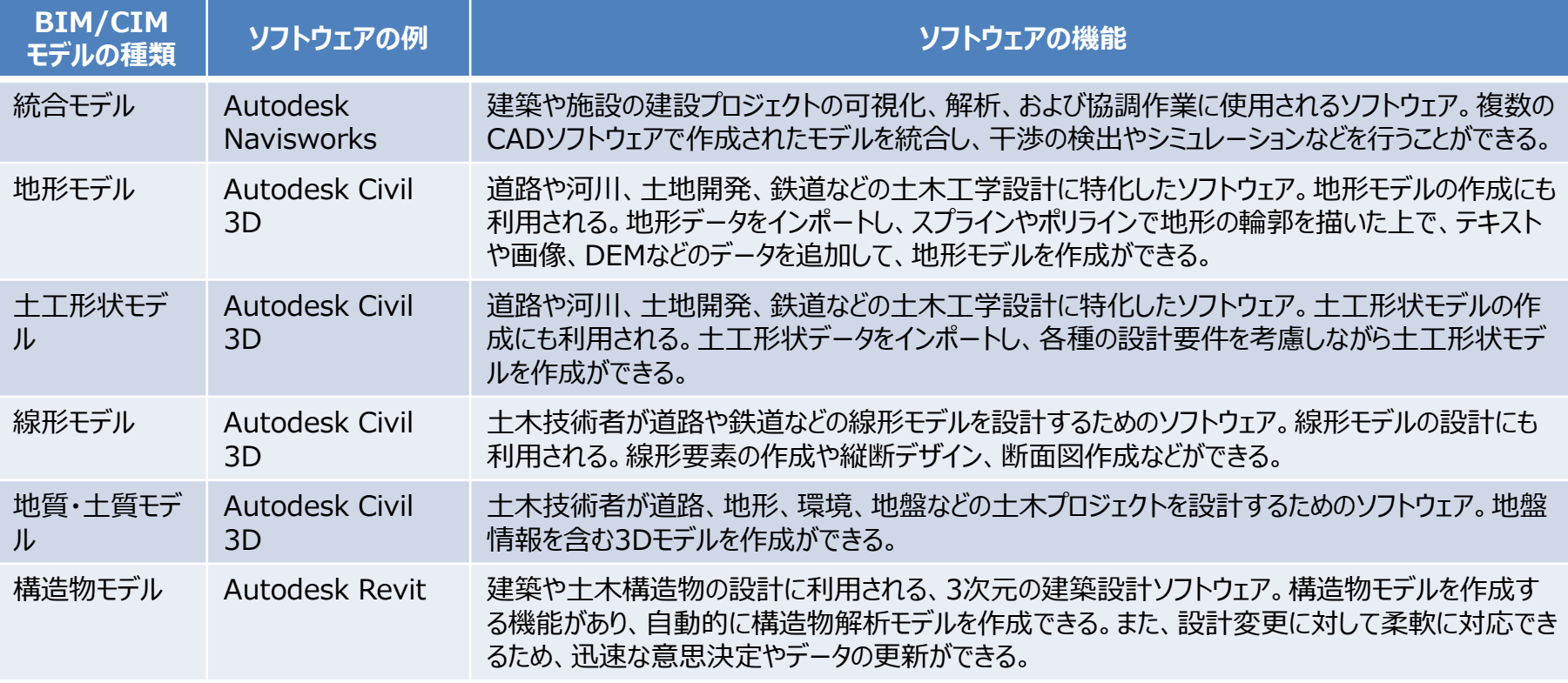

## BIM/CIMプラットフォーム 【全体イメージ図】

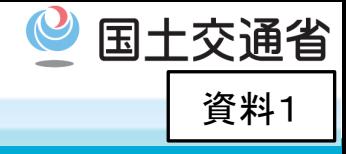

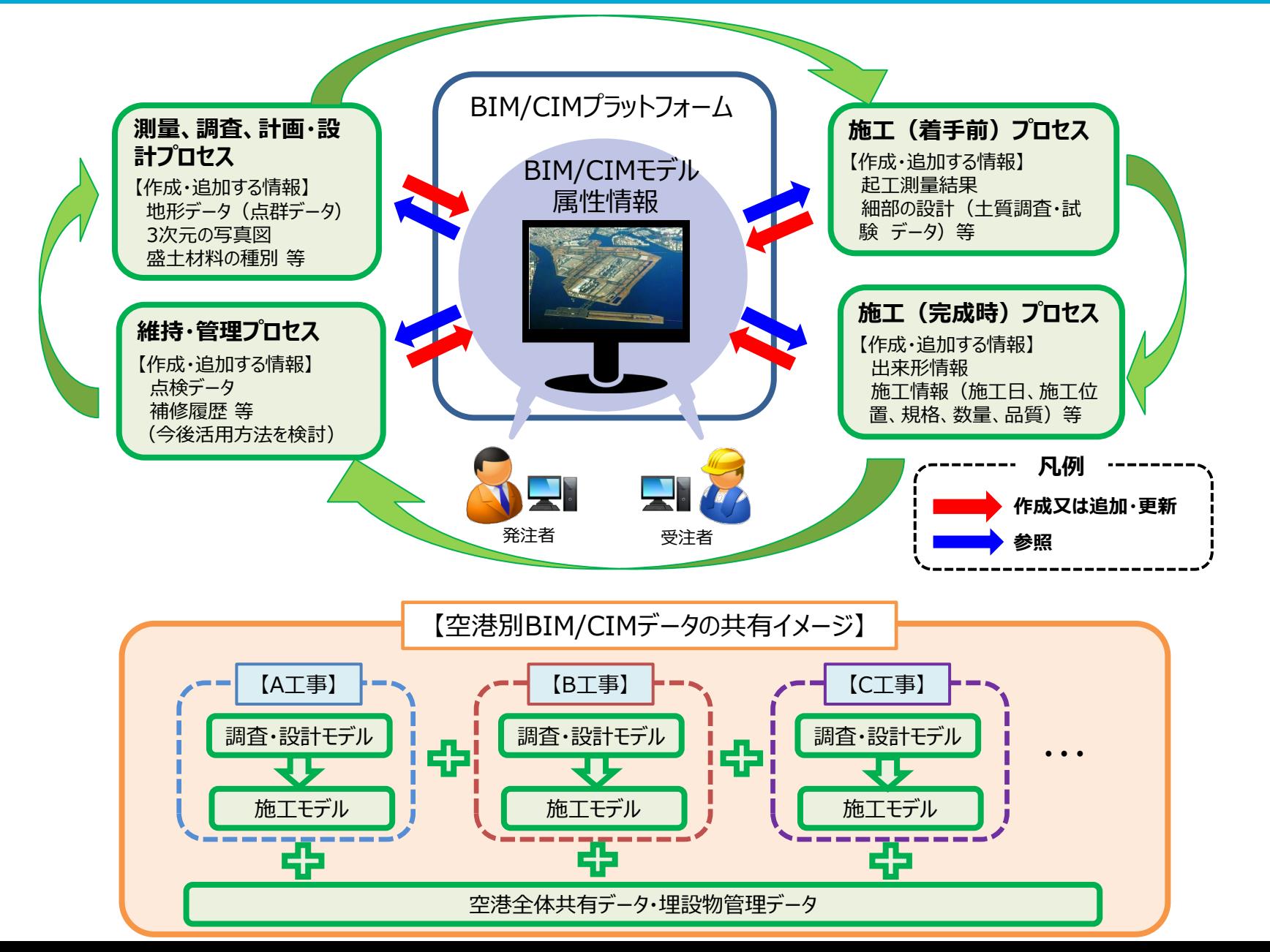

BIM/CIMプラットフォーム 【空港別データ共有イメージ】

・プラットフォームは、空港共有データの使用性、工事案件ごとの作業性を考慮し、空港別に複数のルームを構築 ・プラットフォームは、データ容量に起因する鈍重操作を考慮し、ビューワ機能による利用を想定(データ加工は別領域での実施を想定) ・ビューワソフトは、利用実態等を踏まえ選定(Autodesk DWG TrueView、Navisworks Freedomの使用を想定)

資料1

国土交通省

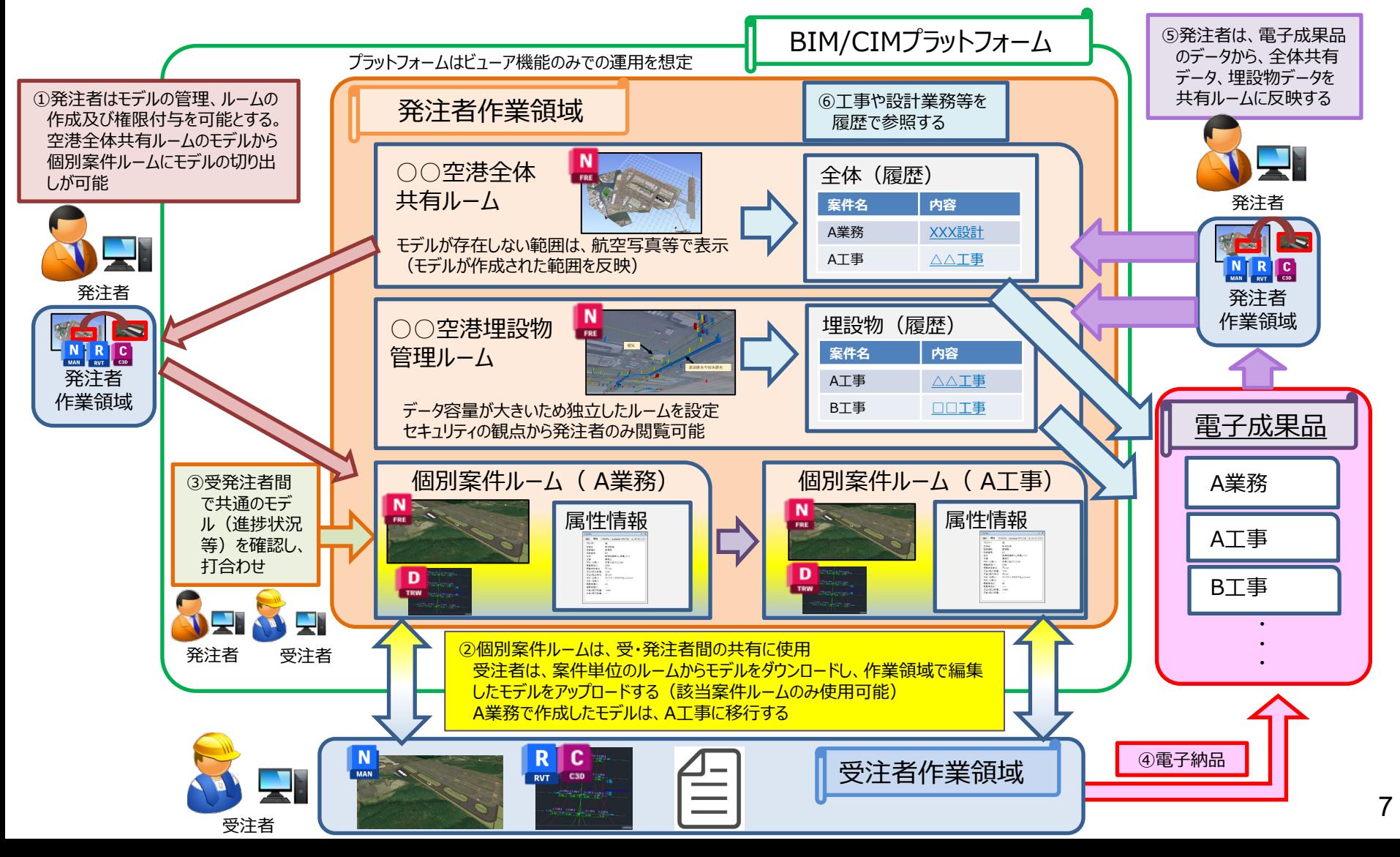

#### 国十交通省 BIM/CIMプラットフォーム 【空港別全体共有ルームの概要】 資料1

・個別案件ごとに作成した電子成果品や定期点検情報を空港別全体共有モデルの情報に反映し、関係者で共有

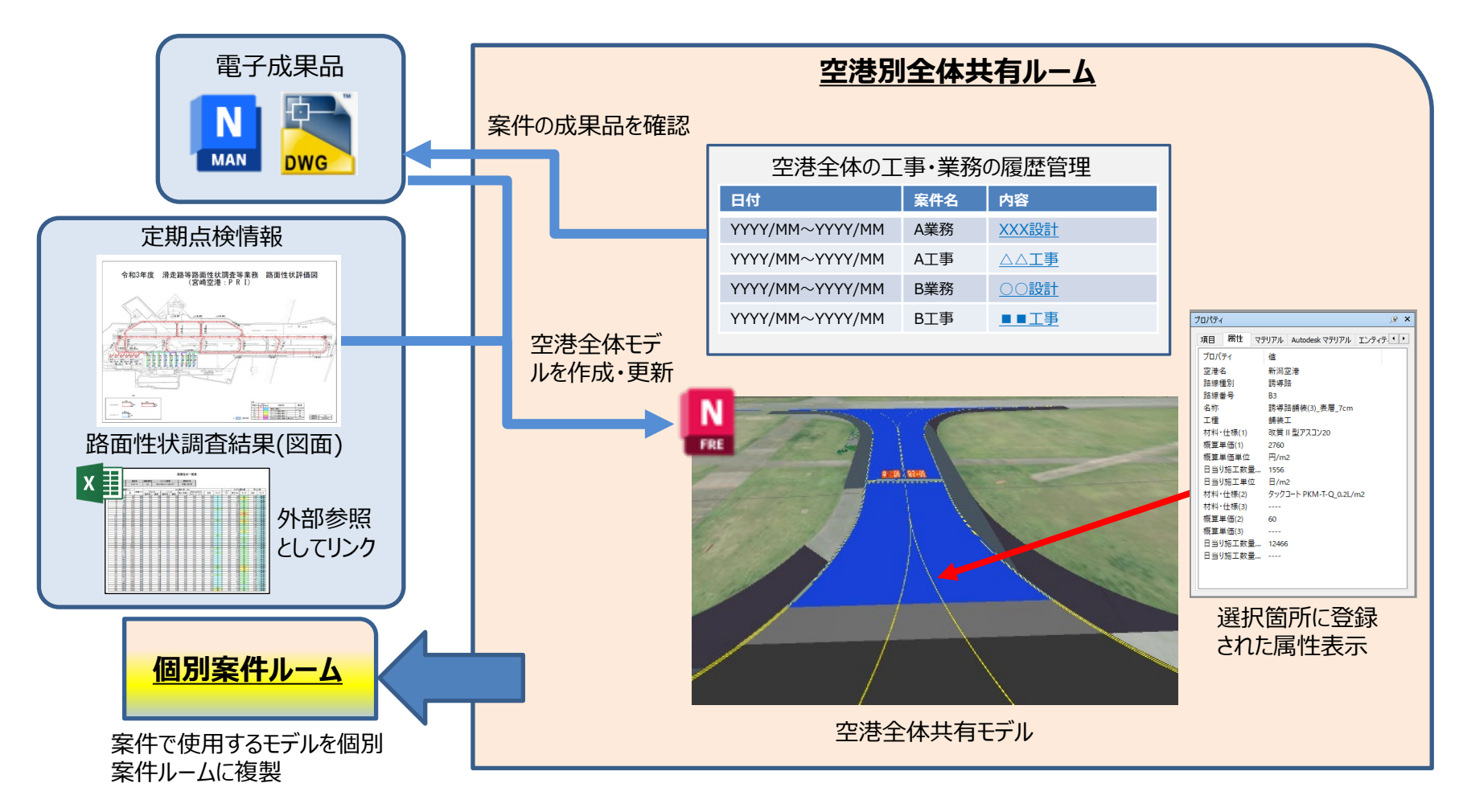

#### 【主な課題】

- 1. 空港全体共有ルームで保持する情報及び電子成果品から反映する情報の整理
- 2. 空港全体モデルを作成・更新・編集するための運用ルール及び担当役割の設定
- 3. 電子成果品に個人情報が含まれることを考慮した適切なユーザー権限の設定

BIM/CIMプラットフォーム 【個別案件ルームの概要】

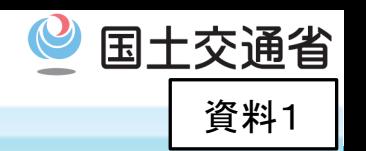

・発注者は、空港全体共有モデルや埋設物管理モデルから関係する情報を切出して、受注者に提供 ・受注者は、作業の進捗に合わせて、BIM/CIMプラットフォームのモデル・属性情報等を作成・更新 ・受注者が作成・更新したモデル・属性情報等を、受発注者間で参照して、施工管理状況等を確認・打合せ

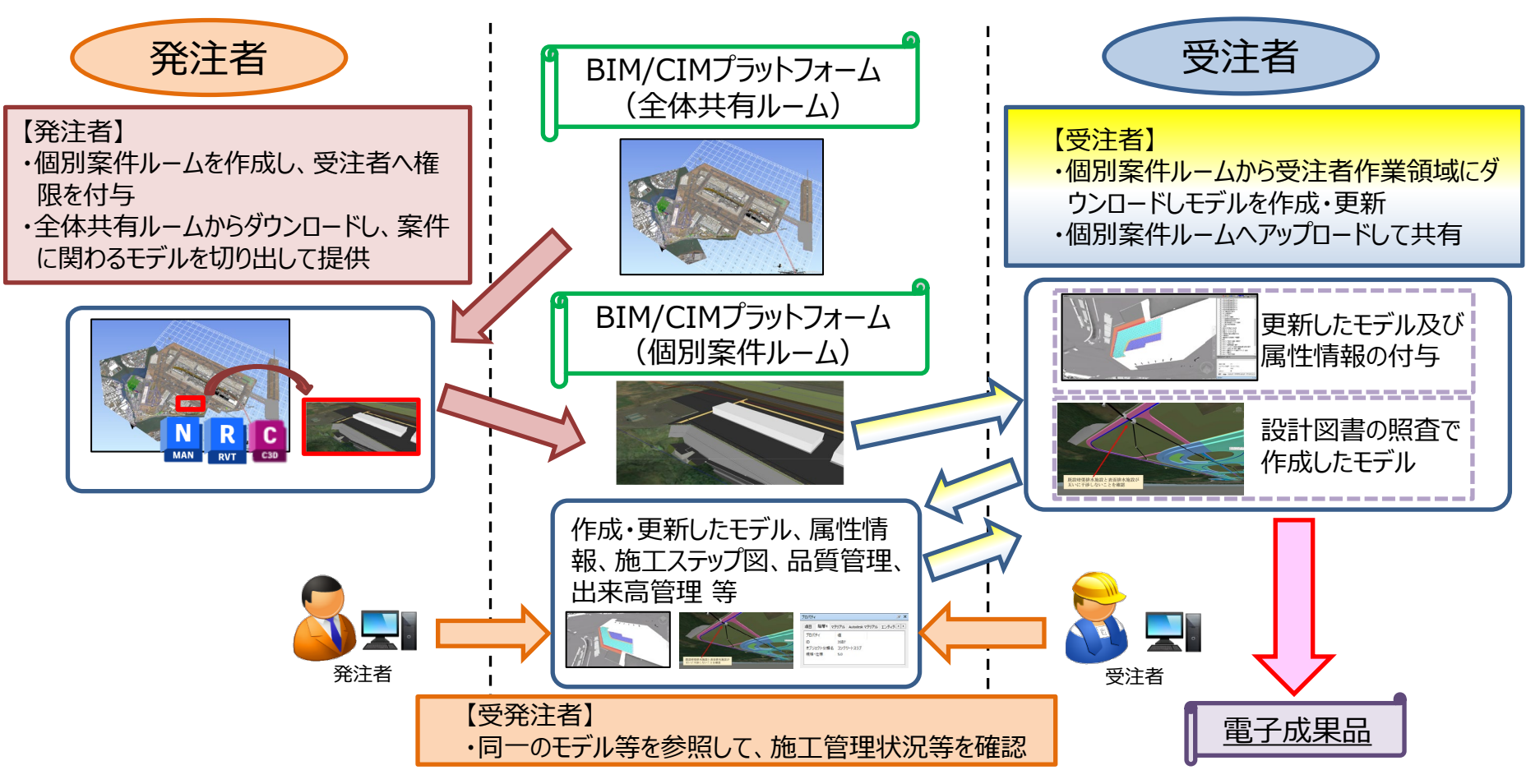

#### 【主な課題】

1. 空港全体共有ルームのデータを発注者が編集するためのソフトウェア(Navisworks Manage等)の確保

2. 受注者に対する適切なアクセス権限の設定(受注した工事・業務案件のみのアクセス権限、期間の設定)

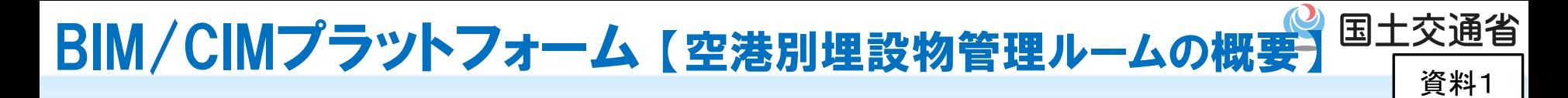

・東京国際空港(東京航空局)は、令和4年度に埋設物管理のためのBIMCIMデータを作成しており、東京国際 空港埋設物管理ルームには、このデータの登録を想定

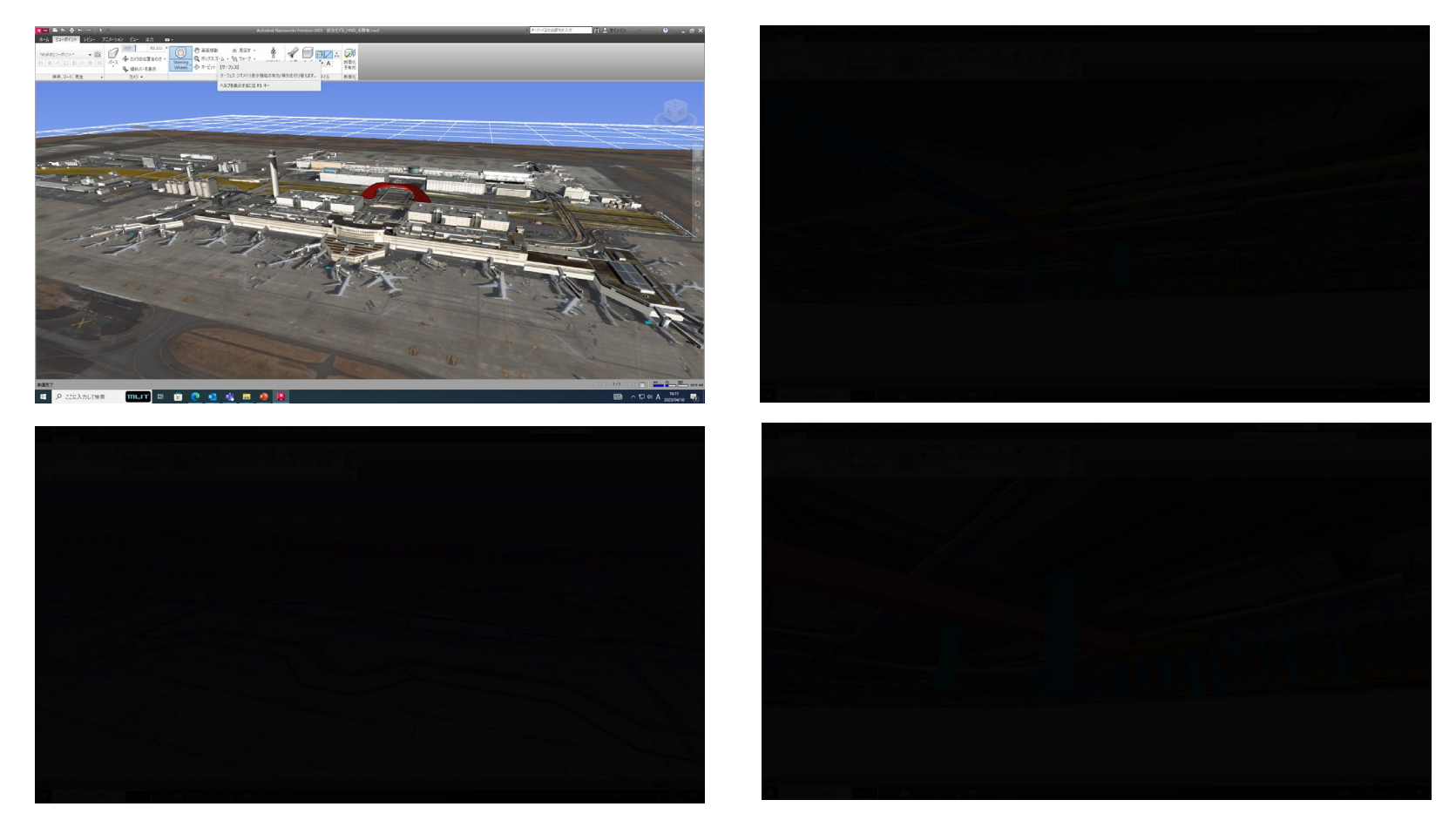

#### 【主な課題】

- 1. 埋設物管理ルームで保持する情報及び電子成果品から埋設物管理ルームへ反映する情報の整理
- 2. 埋設物管理モデルを作成・更新・編集するための運用ルール及び担当役割の設定
- 3. 機密性の高い情報が含まれることを考慮した適切なユーザー権限の設定

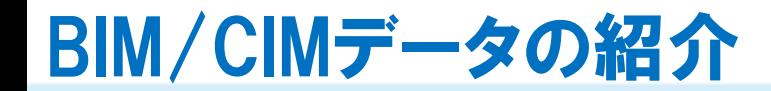

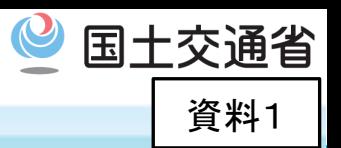

BIM/CIM活用の試行業務で令和4年度に作成したBIM/CIMデータを紹介します。 (画面の切り替えを行いますので、しばらくお待ちください。)

## 【本日紹介するBIM/CIMデータ】

件 名:令和4年度 高松空港滑走路端安全区域施工検討業務

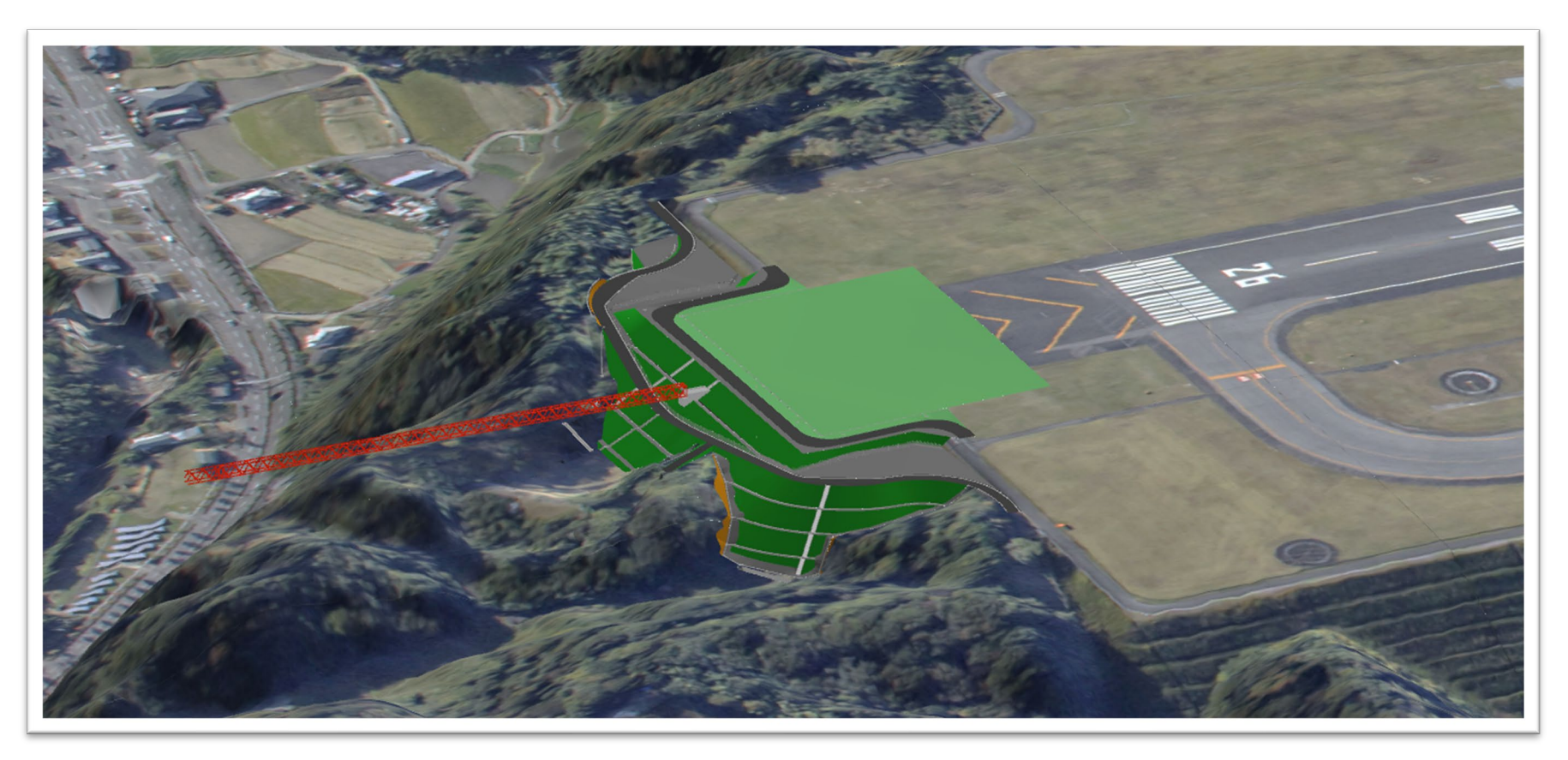